Dok.-Nr.: 1002291

DATEV-Serviceinformation Hintergrund Letzte Aktualisierung: 16.02.2023

**Relevant für:** DATEV Mittelstand Faktura mit Rechnungswesen DATEV Mittelstand Faktura mit Rechnungswesen compact Kanzlei-Rechnungswesen Rechnungswesen Rechnungswesen compact

# Überblick zum Datenimport in die DATEV-Rechnungswesen-Programme

## **Inhaltsverzeichnis**

- 1 Über dieses Dokument
- 2 Vorhandene Datei-Schnittstellen in Fremdanwendungen
	- 2.1 Bestandssicherung aus einem DATEV-Rechnungswesen-Programm
	- 2.2 DATEV-Format-Datei
	- 2.3 ASCII-Datei
	- 2.4 Exporte für die steuerliche Außenprüfung (ehem. GDPdU)
	- 2.5 Andere Dateien
- 3 Suche nach der optimalen Schnittelle
	- 3.1 Unterstützung bei DATEV buchen (kostenpflichtig)

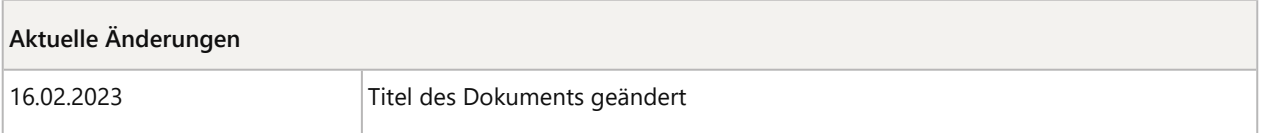

# 1 Über dieses Dokument

Sie möchten Daten aus einem Fremdsystem in Ihr DATEV-Rechnungswesen-Programm einspielen oder importieren.

In diesem Dokument erhalten Sie Tipps wie Sie vorgehen können um den für Sie optimalen Weg beim Datenaustausch zu finden.

# 2 Vorhandene Datei-Schnittstellen in Fremdanwendungen

Wenn Sie Dateien aus Fremdanwendungen erhalten, können Sie anhand der nachfolgenden Kapitel erkennen, ob ein Import in Ihr DATEV-Rechnungswesen-Programm möglich ist.

Prüfen Sie den Dateinamen inklusive der Dateinamen-Erweiterung Ihrer Importdatei.

# 2.1 Bestandssicherung aus einem DATEV-Rechnungswesen-Programm

#### **Dateiname / Dateinamen-Erweiterung:**

Der Dateiname beginnt mit der Bezeichnung **Rechnungswesen-Daten** und hat die Dateinamen-Erweiterung **dvsdRW**.

#### **Vorgehensweise:**

▪ Mandantenbestände sichern und einspielen in DATEV-Rechnungswesen-Programme (Dok.-Nr. 1036124)

## 2.2 DATEV-Format-Datei

#### **Dateiname / Dateinamen-Erweiterung:**

Der Dateiname beginnt mit den Buchstaben **DTVF** oder **EXTF** und hat die Dateinamen-Erweiterung **csv**.

#### **Vorgehensweise:**

▪ Buchführungsdaten im DATEV-Format importieren (Dok.-Nr. 1034038)

## 2.3 ASCII-Datei

#### **Dateiname / Dateinamen-Erweiterung:**

Der Dateiname ist **beliebig**. Die Datei hat die Dateinamen-Erweiterung **csv** oder **txt**. Auch andere Dateinamen-Erweiterungen sind möglich.

#### **Vorgehensweise:**

Bei ASCII-Dateien ist eine individuelle Prüfung notwendig, um zu erkennen, ob diese importiert werden können. Oft ist die Einrichtung einer individuellen Formatvorlage notwendig.

Nähere Informationen zu ASCII-Formaten finden Sie im Dokument:

▪ ASCII-Dateien mit Standardformaten und individuellen Formaten importieren (Dok.-Nr. 1036228)

## 2.4 Exporte für die steuerliche Außenprüfung (ehem. GDPdU)

#### **Dateiname / Dateinamen-Erweiterung:**

Sie haben mehrere Dateien mit der Dateinamen-Erweiterung **csv** oder **txt** sowie die Dateien **index.xml** und **gdpdu<Datum>.dtd**.

#### **Vorgehensweise:**

Exporte für steuerliche Außenprüfung können **nicht** in die DATEV-Rechnungswesen-Programme importiert werden.

Weitere Informationen finden Sie im Dokument:

▪ Export steuerliche Außenprüfung (ehem. GDPdU): Kein Import in Kanzlei-Rechnungswesen (Dok.-Nr. 1035874)

## 2.5 Andere Dateien

#### **Dateiname / Dateinamen-Erweiterung:**

Sie haben Dateien mit anderen Dateinamen-Erweiterungen, als in den anderen Kapiteln beschrieben, vorliegen.

#### **Vorgehensweise:**

Aussagen über andere Dateien können nur nach individueller Prüfung getroffen werden.

Wenden Sie sich für eine kostenpflichtige Prüfung an den Programmservice Rechnungswesen.

- Servicekontakt aufrufen: Am unteren Ende von DATEV Hilfe-Center auf **Servicekontakt** klicken.
- Anleitung: Servicekontakt anlegen (Dok.-Nr. 1071593)

Senden Sie die Dateien nicht unaufgefordert als Dateianhang an DATEV. Die Prüfung erfolgt mit Hilfe der DATEV Fernbetreuung auf Ihrem System.

# 3 Suche nach der optimalen Schnittelle

Sie haben eine Vorstellung, wie Sie den Datenaustausch gestalten möchten und sind auf der Suche nach einer Schnittstelle, die zu Ihren Vorstellungen passt. Nutzen Sie unser Beratungsangebot.

# **Hilfe-Bot**

Sie können zu diesem Thema auch den Hilfe-Bot verwenden. Der Hilfe-Bot führt Sie durch vorgegebene Fragen und Antworten zur Lösung.

Hilfe-Bot starten

# 3.1 Unterstützung bei DATEV buchen (kostenpflichtig)

Wenn Sie bei diesem Thema Unterstützung brauchen, bietet DATEV folgende Beratung online:

#### **Schnittstellenberatung**

▪ Für Steuerberater: Informationen und Buchung

#### Schlagwörter:

Buchführung, Schnittstellen

# Kontextbezogene Links

## Andere Nutzer sahen auch:

Dokument 1002291 Seite 3 von 4

- ASCII-Import: Feldbeschreibungen für Standardformate
- REW04506 oder "Keine Daten vorhanden" beim Importieren per Stapelverarbeitung
- Daten aus Microsoft Excel importieren
- Buchführungsdaten im DATEV-Format exportieren
- Schnittstellen in den DATEV-Programmen

Copyright © DATEV eG